#### CARA MEJALANKAN PROGRAM

- 1. Instalasi Software Notepad++
- 2. Instalasi Xampp
- 3. Import data base kedalam localhost

Buat nama data base sesuai dengan nama yang kita miliki, kemudiakan klik Create

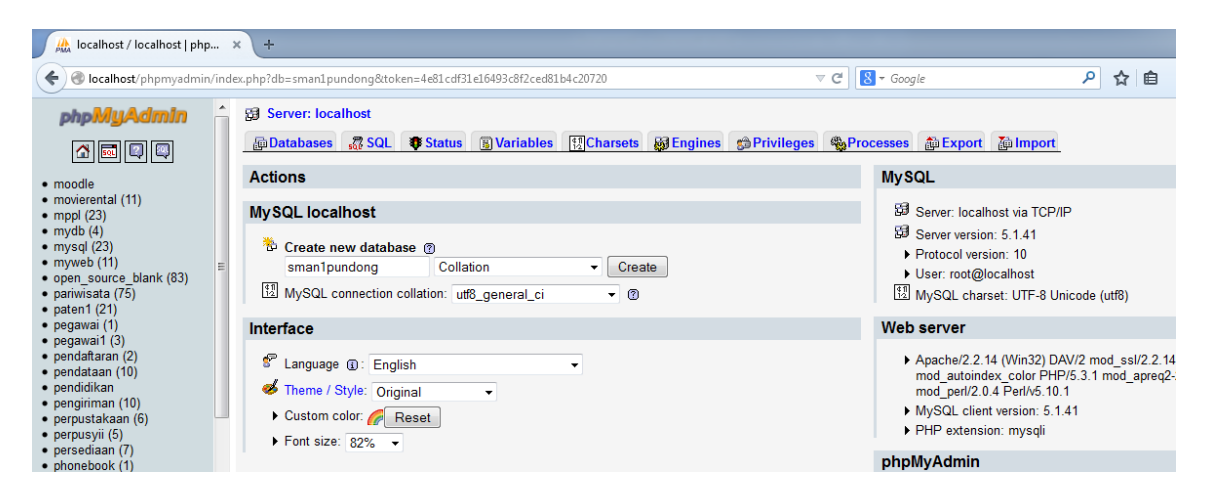

Kemudian import file sql yang ada di CD,

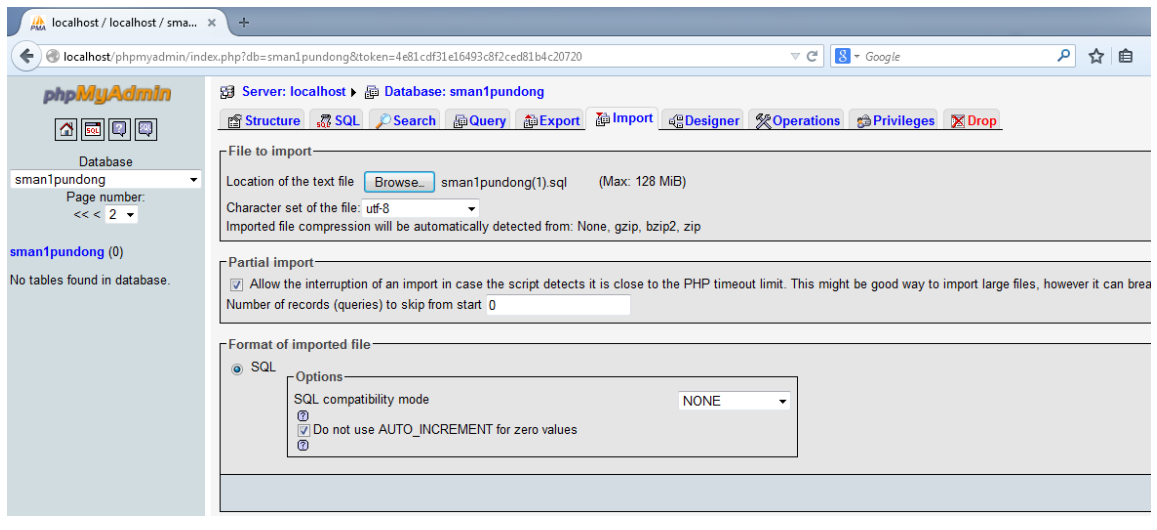

Klik import, kemudian cari file yang berektensi sql, dan klik GO

#### 4. Masukkan

Username : 99

Password :99

# Sebagai admin (penanggung jawab system)

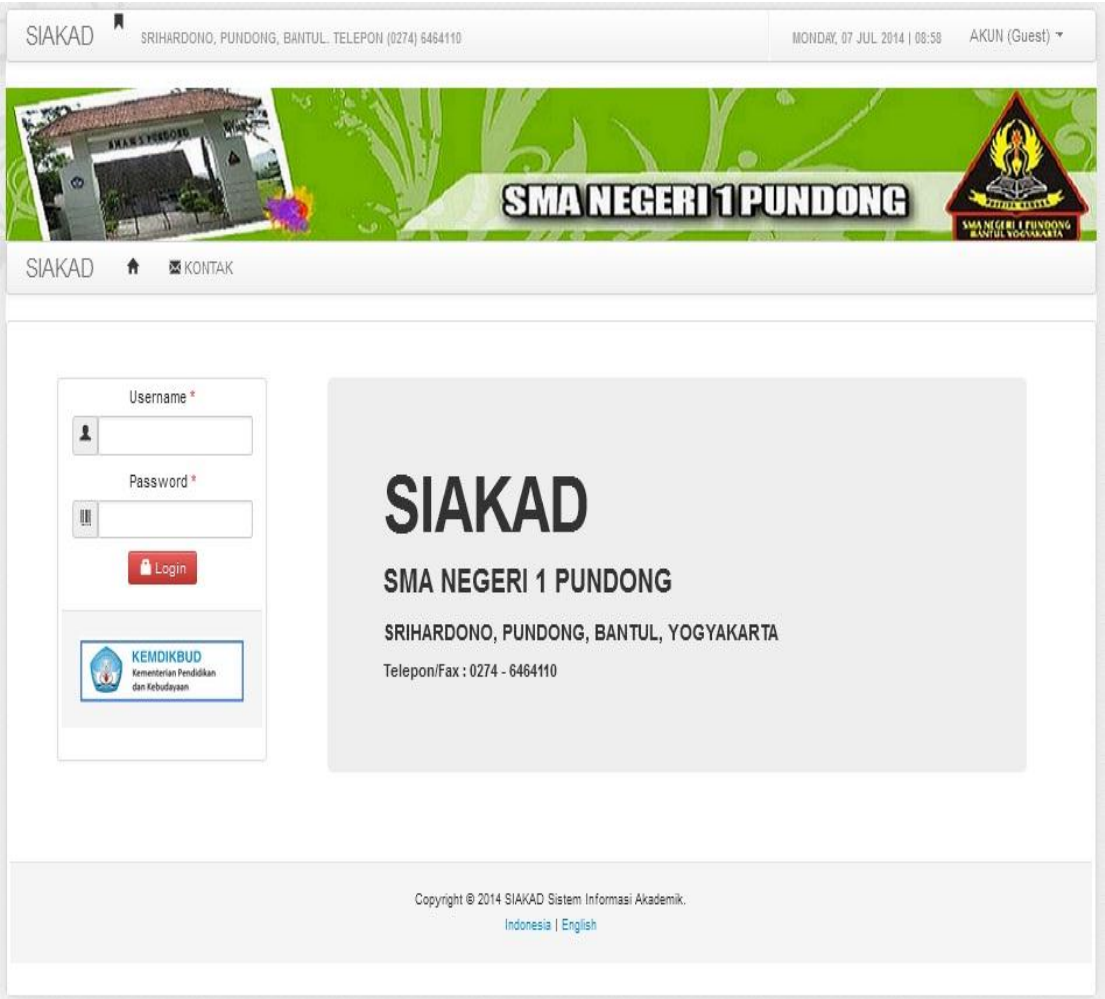

# 5. Masukkan data guru

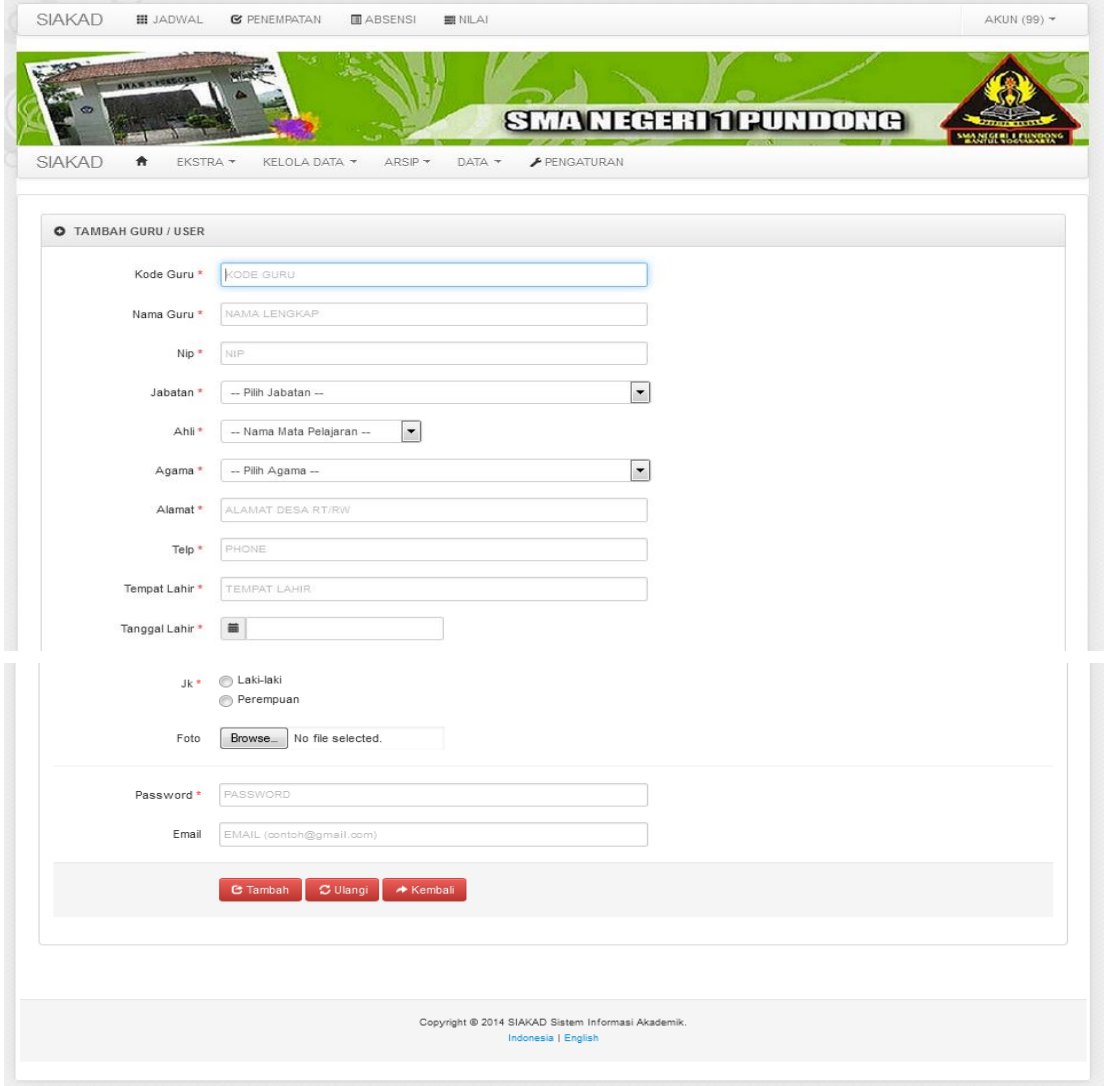

### 6. Masukkan data siswa

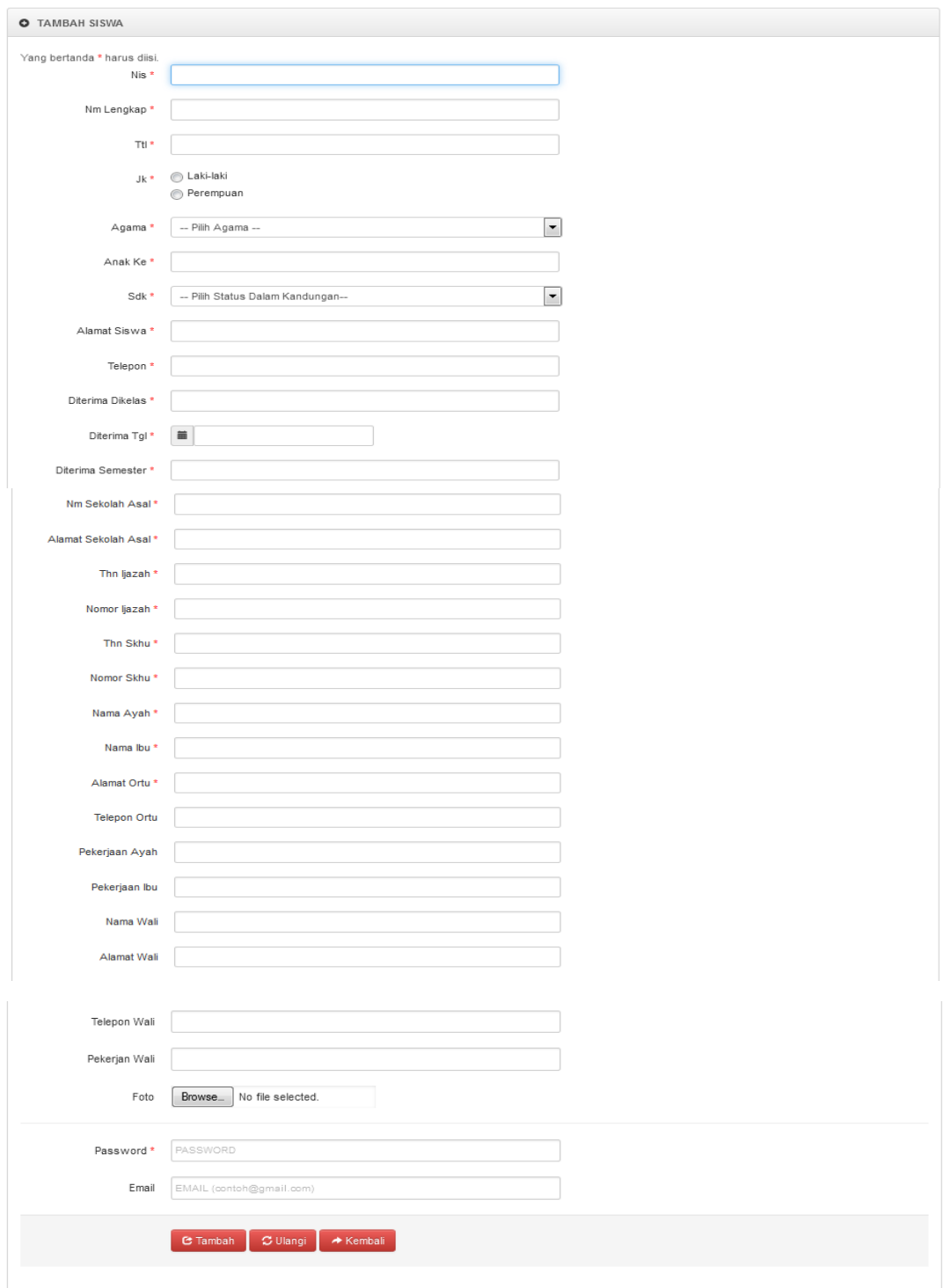

# 7. Inputkan data jadwal

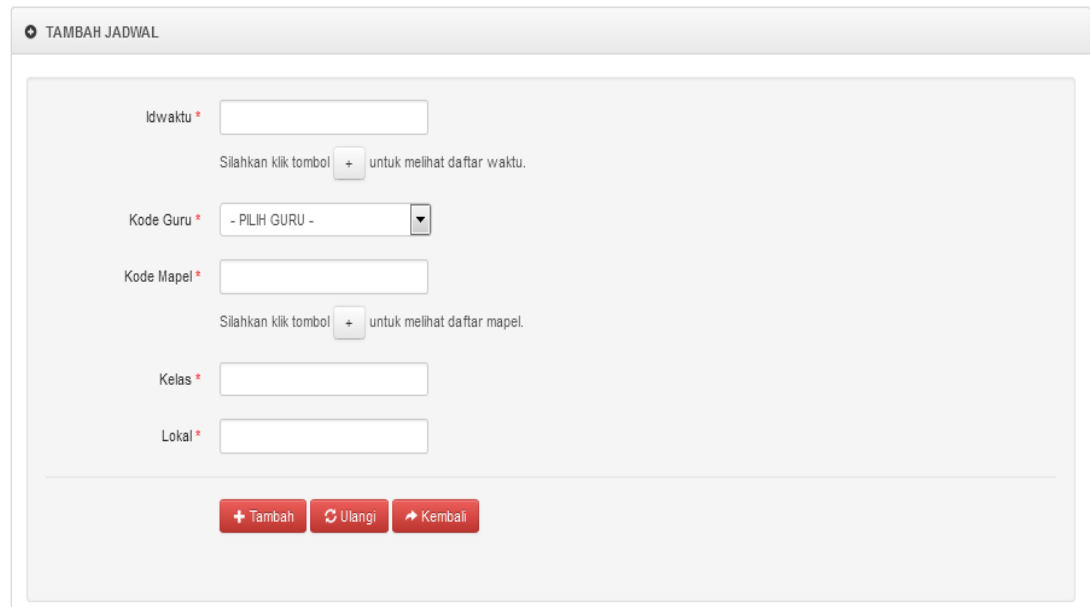

# 8. Inputkan data absensi

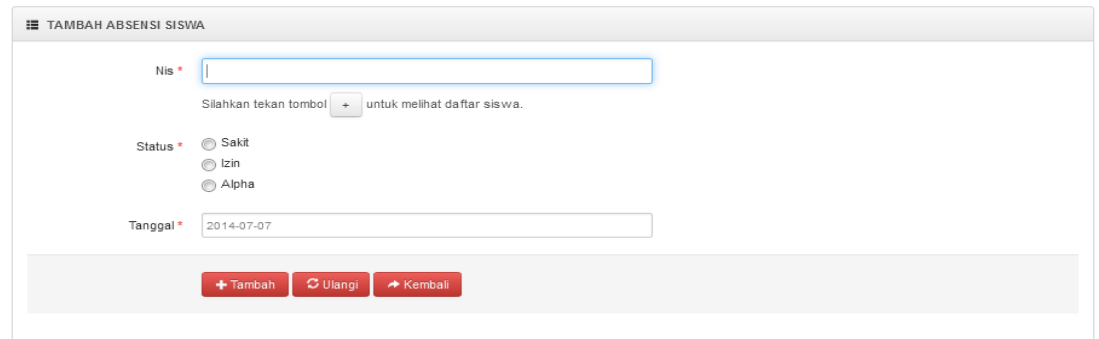

9. Inputkan data kelas

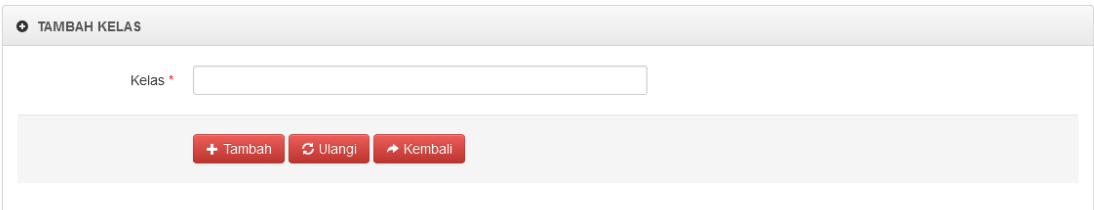

10. Inputkan data mata pelajaran

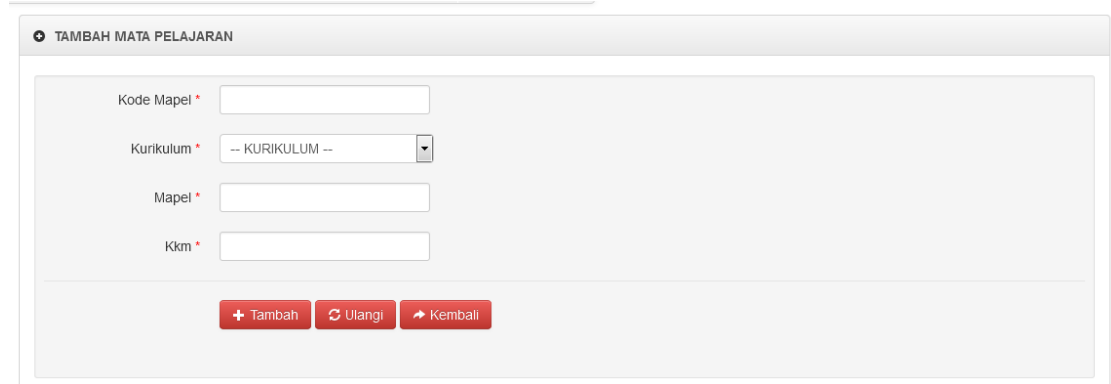

## 11. Inputkan data waktu

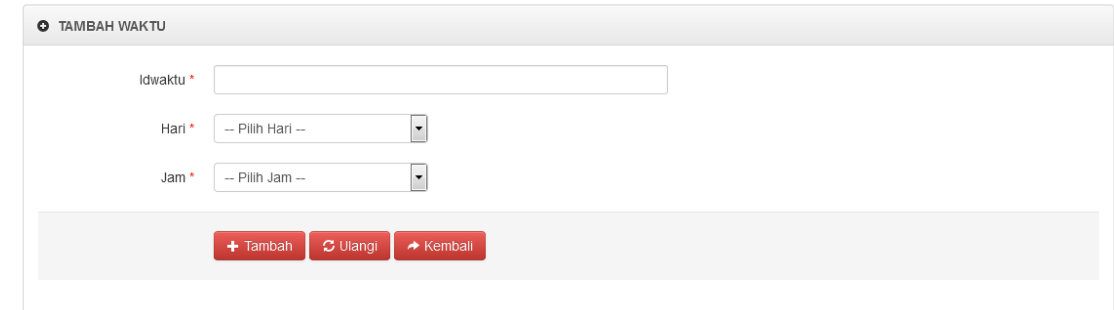

# 12. Inputkan penempatan mapel

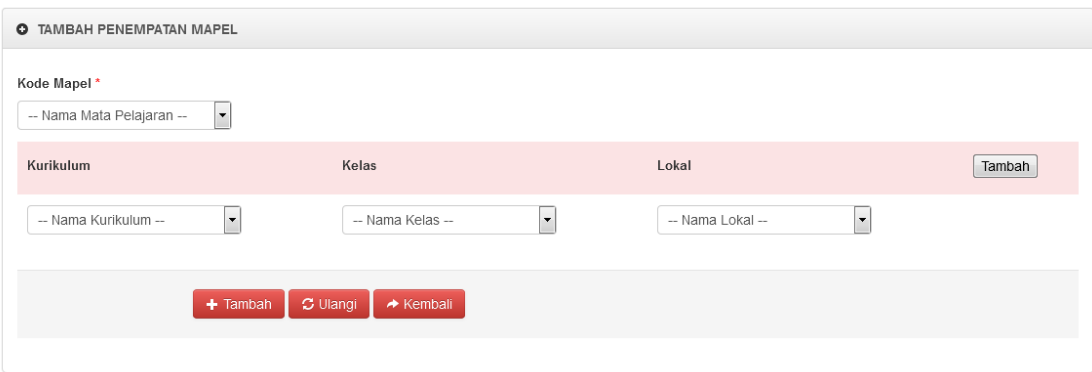